## **Fee Statement by Grade Division**

This report is used to check the how much is the total fee, how much the fees is collected and how much is the balance amount is left.

To open this report click on Fee Report --> Fee Statement by Grade Division

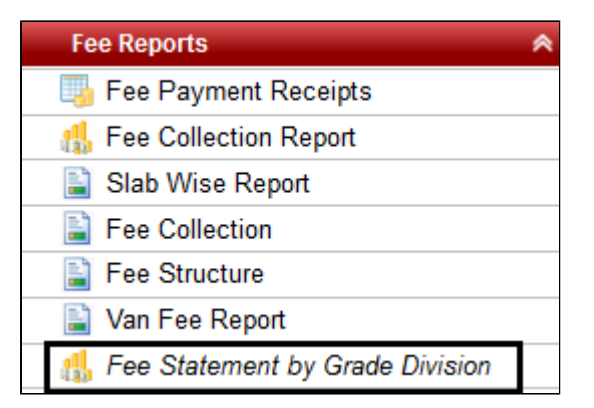

Once you click on this report, you will get a window as displayed below:-

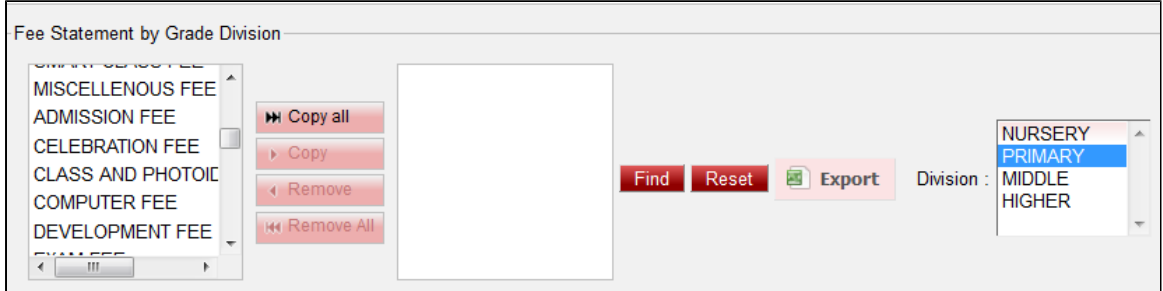

Select the fees for which you want to statement and click on **Find**.

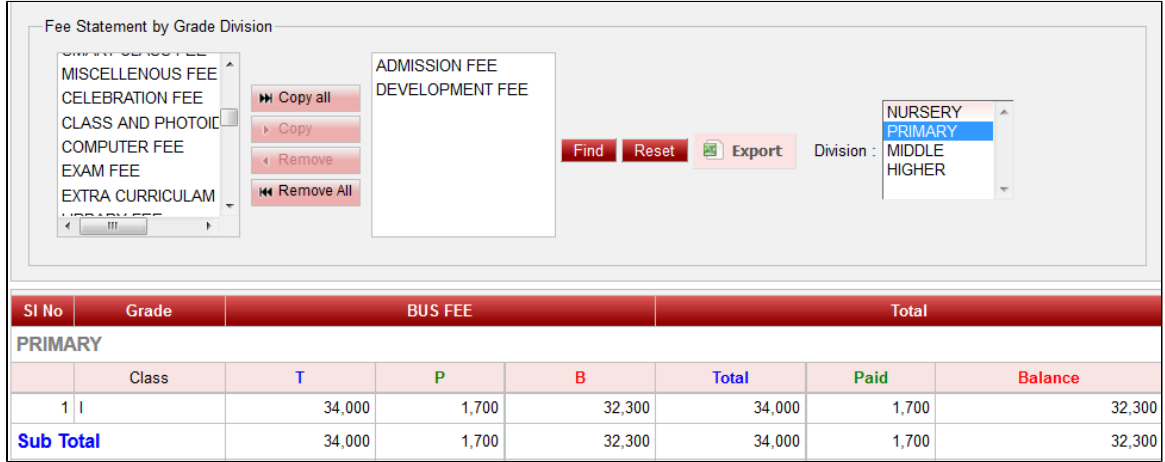